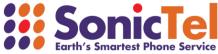

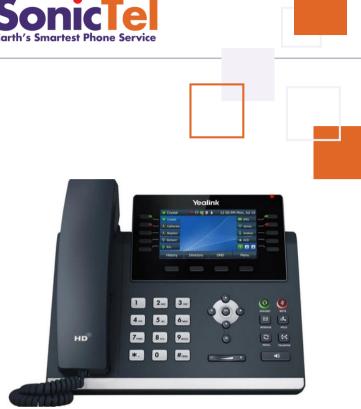

# **T44 TELEPHONE SET USER GUIDE**

Welcome to the Cloud! Thank you for choosing Sonictel as your managed service provider. This manual will guide you through the initial setup and teach you the basic functions of your new enterprise phone system.

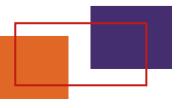

## **BASIC CALL FEATURES**

#### PLACING A CALL

#### Using the handset:

- 1. Pick up the handset
- 2. Enter the number, and then press SEND

#### Using the speakerphone:

- 1. With the handset on-hook, press 📣
- 2. Enter the number, and then press SEND

#### Using the headset:

- 1. With the headset connected, press  ${f Q}$  to activate the headset mode
- 2. Enter the number, and then press SEND

Note: During a call, you can alternate between the headset, hands-free speakerphone, and headset modes by pressing the Headset key, the Speakerphone key, or by picking up the handset. Headset mode requires a connected headset

#### ANSWERING A CALL Using the handset: 1. Pick up the handset Using the speakerphone: 1. Press Using the headset: 1. Press

Note: You can ignore an incoming call by pressing the REJECT soft key

#### ENDING A CALL

#### Using the handset:

1. Hang up on the handset or press ENDCALL

#### Using the speakerphone:

1. Press 🔹 or ENDCALL

#### Using the headset:

1. Press ENDCALL

#### **REDIAL** -

1. Press 💽 to enter the placed call list, press 🛆 or 💙 to select the desired entry, then press 💽 or SEND

2. Press 🔄 twice when the phone is idle to dial out the last dialed number

#### CALL MUTE & UN-MUTE

- 1. Press 🖉 to mute the microphone during a call
- 2. Press 🖉 again the un-mute the call

#### CALL HOLD & RESUME

Note: Only applicable when a call is active on your extension

#### To place a call on exclusive hold:

1. Press HOLD during an active call

#### To resume the call, do one of the following:

- 1. If there is only one call on hold, press RESUME
- 2. If there is more than one call on hold, press  $\bigtriangleup$  or  $\bigtriangledown$

#### To place a call on company-wide hold = PARK

1. Press an available **PARK** key during an active call

#### To resume the call:

1. Press the **PARK** key associated with the parked call, the line key will be denoted by a steady red LED

#### CALL TRANSFER -

You can transfer a call in the following ways:

#### **Blind Transfer**

- 1. Press the TRANS soft key during an active call. The call is placed on hold
- 2. Enter the number you want to transfer to
- 3. Press BTRANS

#### Semi-Attended Transfer

- Press the TRANS soft key during an active call. The call is placed on hold
- Enter the number you want to transfer to, press SEND
- Press the TRANS soft key when you hear the ring-back tone

#### Attendant Transfer

- 1. Press the TRANS soft key during an active call. The call is placed on hold
- 2. Enter the number you want to transfer to, press SEND
- 3. Press the TRANS soft key after consulting with the second party

#### SPEED DIAL

#### To configure the speed dial:

- 1. Press MENU when the phone is idle, and then select Features > DSS keys
- 2. Select the desired DSS key
- 3. Select the **SPEEDDIAL** from the **Type** field, select the desired line from the **Account ID** field, enter a label in the **Label** field, enter the number in the **Value** field
- 4. Press **SAVE** to accept the change

#### To use the speed dial key:

Press SPEEDDIAL to dial out the preset number.

#### CALL FORWARD

#### To enable call forward:

- 1. Press **MENU** when the phone is idle, and then select **Features > Call Forward**
- 2. Select the desired forward type:
  - a. Always Forward Incoming calls are forwarded unconditionally
  - b. Busy Forward Incoming calls are forwarded when the phone is busy
  - c. **No Answer Forward** Incoming calls are forwarded if not answered after a period of time
- 3. Enter the number you want to forward to. For No Answer Forward,
  - press **()** or **()** to select the desired ring time to wait before forwarding
- 4. Press the SAVE soft key to accept the change

#### CALL CONFERENCE -

- 1. Press CONF during an active call. The call is placed on hold
- 2. Enter the number of the second party, and then press SEND
- 3. Press **CONF** again when the second party answers. All parties are now joined in the conference
- 4. Press END CALL to disconnect all parties

Note: You can split the conference call into two individual calls by pressing SPLIT

#### VOICE MESSAGE -

The message waiting indicator on the idle screen indicates that one or more voice messages are waiting at the message center. The power indicator LED slowly flashes red.

#### Configuring your voice mailbox:

- 1. Press the 🖂 key OR dial Extension 5001
- 2. The default password for your mailbox is \_\_\_\_\_.
- 3. Record your name when prompted
- 4. Record your greeting when prompted
- 5. Press 5 for options
- 6. Press 1 to change your password

#### To listen to voice messages:

- 1. Press the 🔀 key OR CONNECT
- 2. Follow the voice prompts to listen to your messages

#### CALL HISTORY

- 1. Press the **HISTORY** soft key when the phone is idle, press O or to scroll through the list
- 2. Select an entry from the list, you can do the following:
  - a. Press SEND to call the entry
  - b. Press DELETE to delete the entry from the list

If you press OPTION, you can also do the following:

- 1. Select **DETAIL** to view the detailed information about the entry
- 2. Select ADD TO CONTACT to add the entry to the local directory
- 3. Select ADD TO BLACKLIST to add the entry to the blocklist
- 4. Select DELETE ALL to delete all entries from the list

#### **CONTACT DIRECTORY** -

#### To add a contact:

- 1. Press DIR when the phone is idle, and then select ALL CONTACTS
- 2. Press ADD to add a contact
- 3. Enter a unique contact name in the **NAME** field and contact numbers in the corresponding fields
- 4. Press ADD to accept the change

#### To edit a contact:

- 1. Press DIR when the phone is idle, and then select ALL CONTACTS
- 2. Press or to select the desired contact, press **OPTION** and then select **DETAIL** from the prompt list
- 3. Edit the contact information
- 4. Press SAVE to accept the change

#### To delete a contact:

- 1. Press DIR when the phone is idle, and then select ALL CONTACTS
- 2. Press or to select the desired contact, press **OPTION** and then select **DELETE** from the prompt list
- 3. Press **OK** when the LCD screen prompts "Delete Selected Item?"

#### VOLUME ADJUSTMENT -

Press - \_ + the during a call to adjust the receiver volume of the handset/ speakerphone/headset Press - \_ + when the phone is idle to adjust the ringer volume

+ to adjust the media volume on the corresponding screen

#### **RING TONES**

Press -

- 1. Press MENU when the phone is idle, and then select Settings > Basic Settings > Sound > Ring Tones
- 2. Press Or to select COMMON or the desired account and press ENTER
- 3. Press  $\bigcirc$  or  $\bigcirc$  to select the desired ringtone
- 4. Press the SAVE soft key to accept the change

## HOW TO CONNECT TO WIFI

Starting at the main screen, press the "Menu" soft key

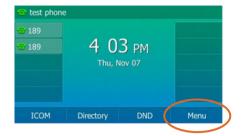

Next select "Basic" using the 4 arrow keys and "Ok" button

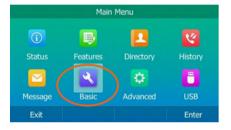

From "Basic Settings" press 8 for "Wi-Fi"

| Basic Settings |       |
|----------------|-------|
| 1. Language    |       |
| 2. Time & Date |       |
| 3. Display     |       |
| 4. Sound       |       |
| 5. Change PIN  |       |
| Back           | Enter |

## 4

Turn on the Wi-Fi "On" if it is off using "<" and ">". Click "Save"

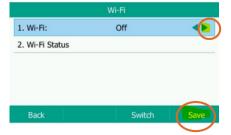

It will say scanning then display this page. Press 4 for "Available Networks," and choose your Wi-Fi network.

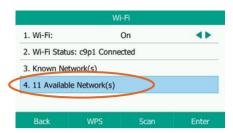

Now enter your Wi-Fi password. The 2nd softkey below the screen allows you to switch between "abc, ABC, 2aB, and 123" to make it easier to enter your password. Use "\*" key to get to special characters.

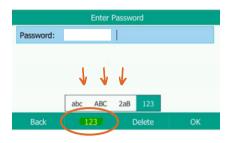

### PHONE ASSEMBLY

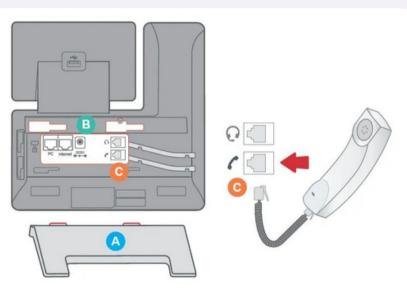

- 1. Attach the phone stand to the body. Align the stand **A** with the slots **B**, and slide up until you hear a click.
- 2. Connect the phone handset to the handset jack  ${\bf C}$  using the coiled phone cord.

## **PERSONAL INFORMATION**

| Name                                                 |
|------------------------------------------------------|
| Extension                                            |
| Mailbox                                              |
| Mailbox Password                                     |
| New Mailbox Password                                 |
| General Mailbox                                      |
| General Mailbox Password                             |
| Agent ID                                             |
|                                                      |
| SONICTEL PORTAL INFORMATION                          |
| To access the Sonictel portal, visit pbx.sonictel.io |
| Username                                             |

Password

If you need additional assistance after reading through this user guide, please contact the Sonictel Support Team by:

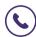

PHONE: 1.844.SONICTEL, Option 3

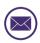

**EMAIL**: Open up a trouble ticket by sending an email with an explanation of the issue that you're having to help@sonictel.com

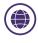

**PORTAL**: Open up a ticket at https://help.sonictel.com/

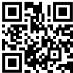